## Create DB and Web Page

# 工作內容

- Create DB in SQL server
- Create RDB 關聯圖
- Load Data in SQL server
- 確認每個DB Operation 將分工名單列在首頁
- 將首頁建為 index.html
- 撰寫ASP程式
- 將寫好的程式上傳到web server

## RDB

- COURSE(CODE, NAME, PROFESSOR)
- STUDENT(NAME, STUDENT\_ID)
- PHD\_STUDENT(STUDENT\_ID, THESE\_ID, ADVISOR, ORAL\_DATE)
- PLANNED (CODE, STUDENT\_ID)
- $\bullet$  COMPLETED (CODE, STUDENT\_ID, FINAL\_DATE, GRADE)

### Example of DB operations

 For process: ENTER\_GRADES O1: 輸入學生某課程成績 O2: 改變學生成績 O3: 計算分數分布狀況 • For process: PREPARE\_STUDY\_PLAN O4: 插入或刪除某學生資料 O5: 輸入學生新學期修課資料 O6: 改變學生加退選資料 **SELECT** REQUEST PREPARE STUDY\_PLAN ENTER MANAGE\_ PHD **STUDENT** STUDENT DATA PHD\_STUDENT DATA STUDENT PROFESSOR <u>grades</u> request **F-Schema**

GRADES

### ERD

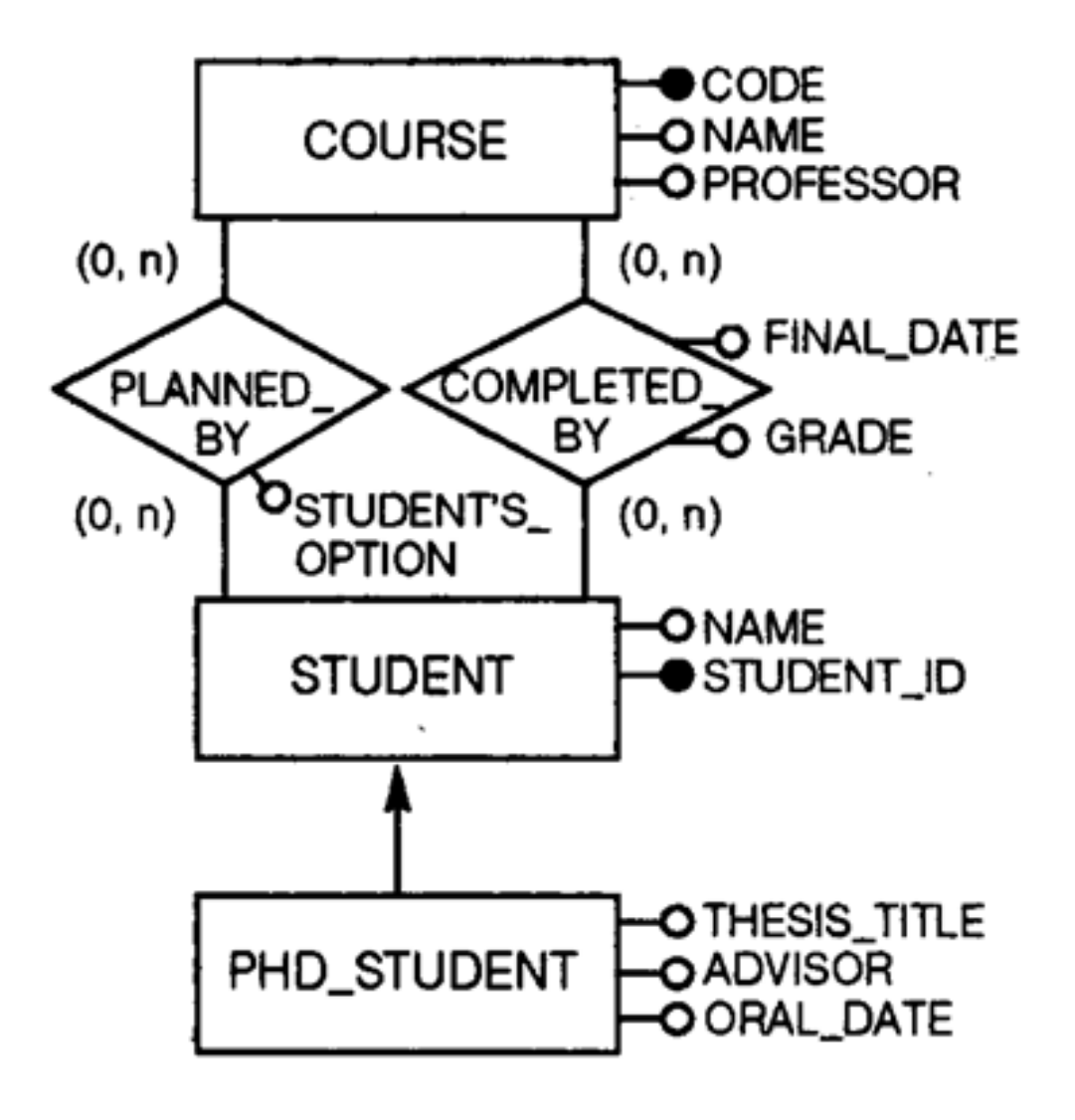

## index.html 範例

### $GO$

#### 第15組 學生成績系統

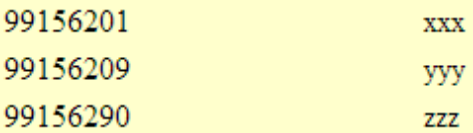

#### For process: ENTER\_GRADES O1: 輸入學生某課程成績 **XXX** O2: 改變學生成績 **XXX** O3: 計算分數分布狀況 **XXX** For process:PREPARE STUDY PLAN O4: 插入或刪除某學生資料 **yyy** O5: 輸入學生新學期修課資料 **yyy** O6: 改變學生加退選資料 **ZZZ**

public partial class WebForm1 : System.Web.UI.Page

```
SqlConnection Conn = new SqlConnection("Data Source=163.14.73.16;
Initial Catalog=a04;User Id=a04;Password=database04");
```

```
string[] sn = new string[1000];
     string[] si = new string[1000];
     string[] g = new string[1000];
     int i = 0;
      protected void Page_Load(object sender, EventArgs e)
\left\{\begin{array}{c} \end{array}\right\}
```

```
 Conn.Open();
       SqlCommand Cmd = new SqlCommand("select StudentNumber,SectionIdentifier,Grade
from GRADE_REPORT where StudentNumber="+TextBox1.Text, Conn);
      SqDataReader dr = Cmd.ExecuteReader();
```

```
 while (dr.Read())
\{ sn[i] = dr["StudentNumber"].ToString();
         si[i] = dr["SectionIdentifier"].ToString();
         g[i] = dr['Grade'']. To String();
        TextBox2.Text += sn[i]+"\n";
        i++;
```

```
 }
```
 $\{$ 

```
 Cmd.Cancel();
 dr.Close();
 Conn.Close();
```
}

```
protected void Button1_Click(object sender, EventArgs e)
```

```
\{TextBox2.Text ="";
     int j = 0;
     int n = 0;
     int ag = 0;
     for(j=0; j\le i; j++){
         TextBox2.Text += sn[j] +" "+ si[j] +" "+ g[j]+"\n";
          ag = ag + Convert.Tolnt32(g[j]);n++; }
     if(n != 0){
       ag = ag / n;TextBox2.Text += "平均分數:" + ag + "\n";
 }
       else TextBox2.Text += "資料不存在";
 }
```
}

}

## 網頁程式上傳

- 用FileZilla
- IP: 163.14.73.16
- User name:a01
- Password:aspa01

## 繳交項目

- 用PPT建檔上傳e-learn作業空間 (2013/5/31 6:30以前)
	- DB server
		- Server IP
		- Server user id and password
		- DB name
	- HomePage
		- Home page URL
- ASP programs (2013/6/6 23:59以前)
	- 上傳 web server
	- Or 將專案壓縮檔上傳e-learn作業空間